# **Графічний редактор**

**За програмою нової української школи**

**ch-Infatue** 

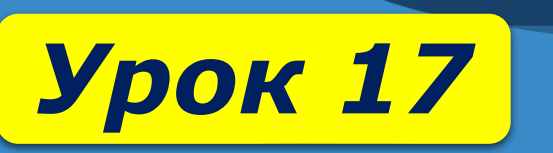

22

SI AOCAIA XKYIO

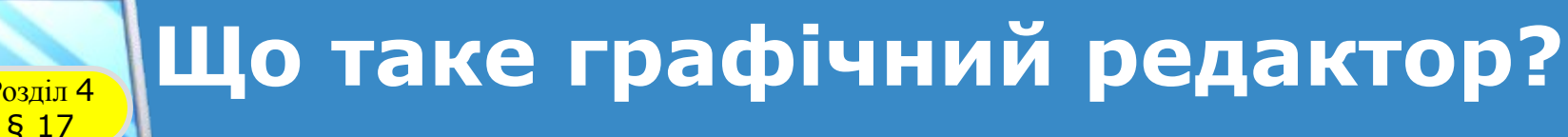

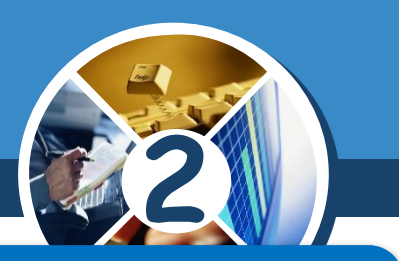

## *Ти дізнаєшся:*

 *яку програму використовують для створення та зміни малюнків;*

 *які інструменти є у вікні графічного редактора; як створити новий малюнок у графічному редакторі Тукс Пейнт.*

## *Дотримуйся правил:*

*роботи з комп'ютером.*

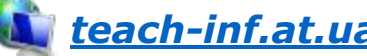

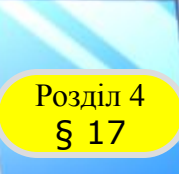

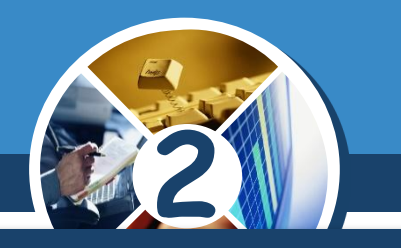

*Малюнки займають важливе місце в нашому житті. Адже найбільший обсяг інформації ми отримуємо завдяки зору. Є навіть прислів'я: «Краще один раз побачити, ніж сто разів почути».* 

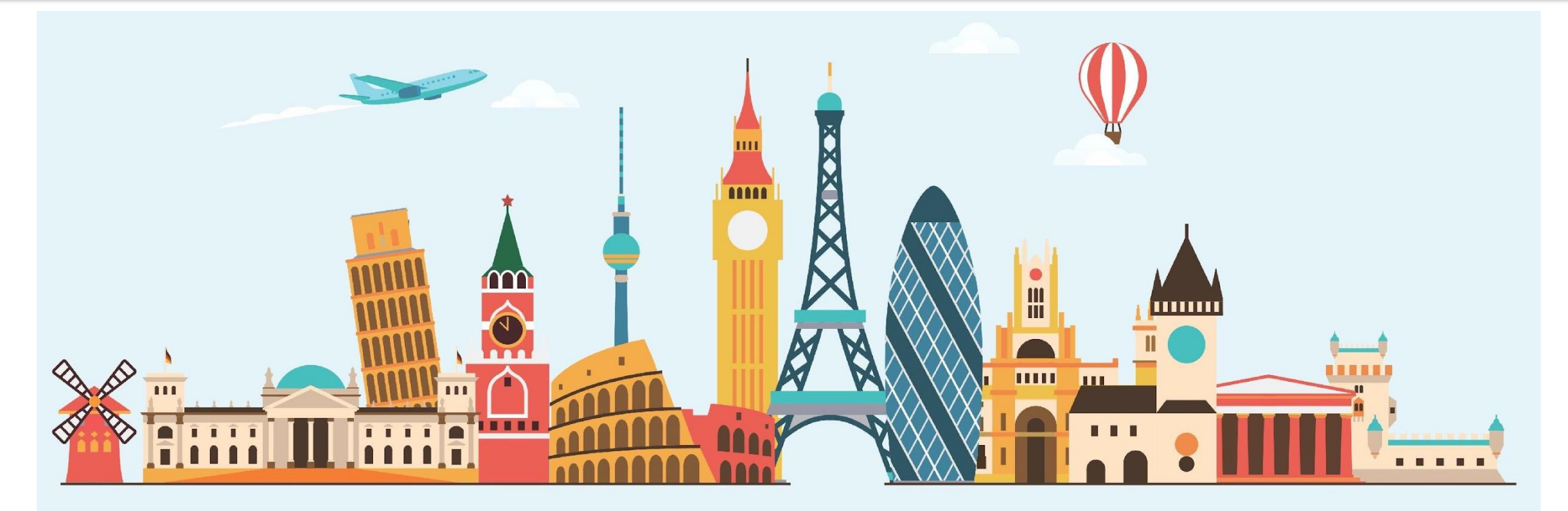

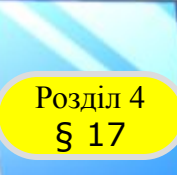

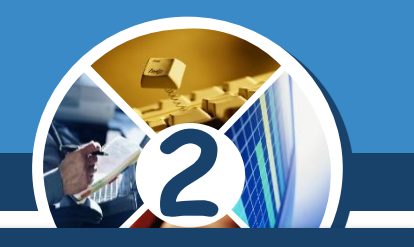

*Ти напевно любиш малювати. У тебе є альбом для малювання, різнокольорові олівці, фарби. За допомогою цих інструментів можна створювати чудові малюнки.*

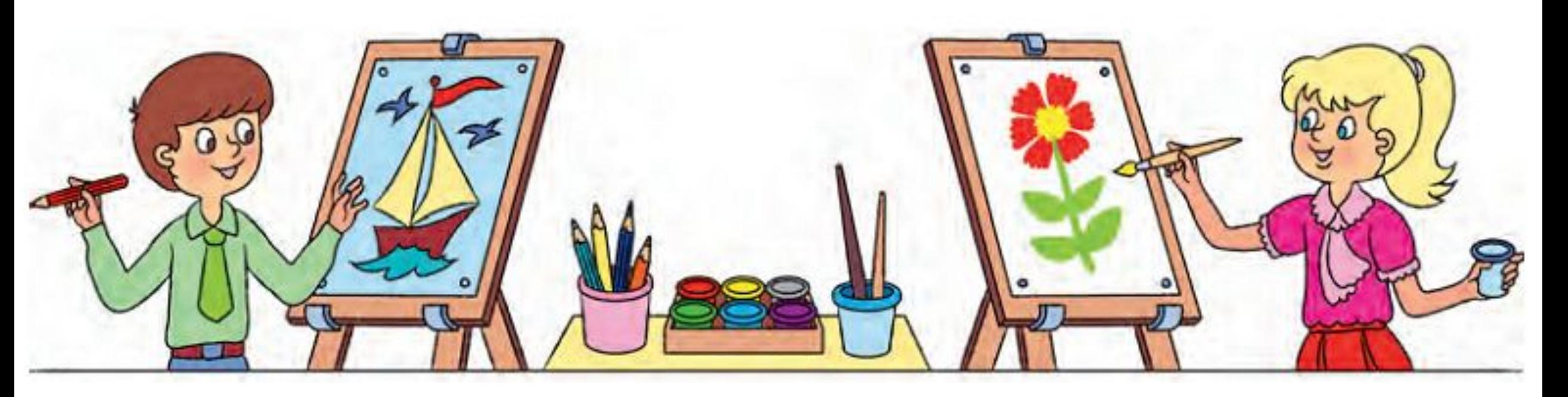

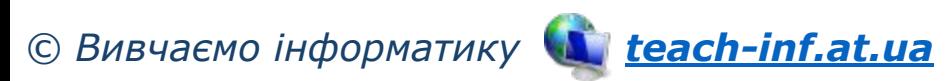

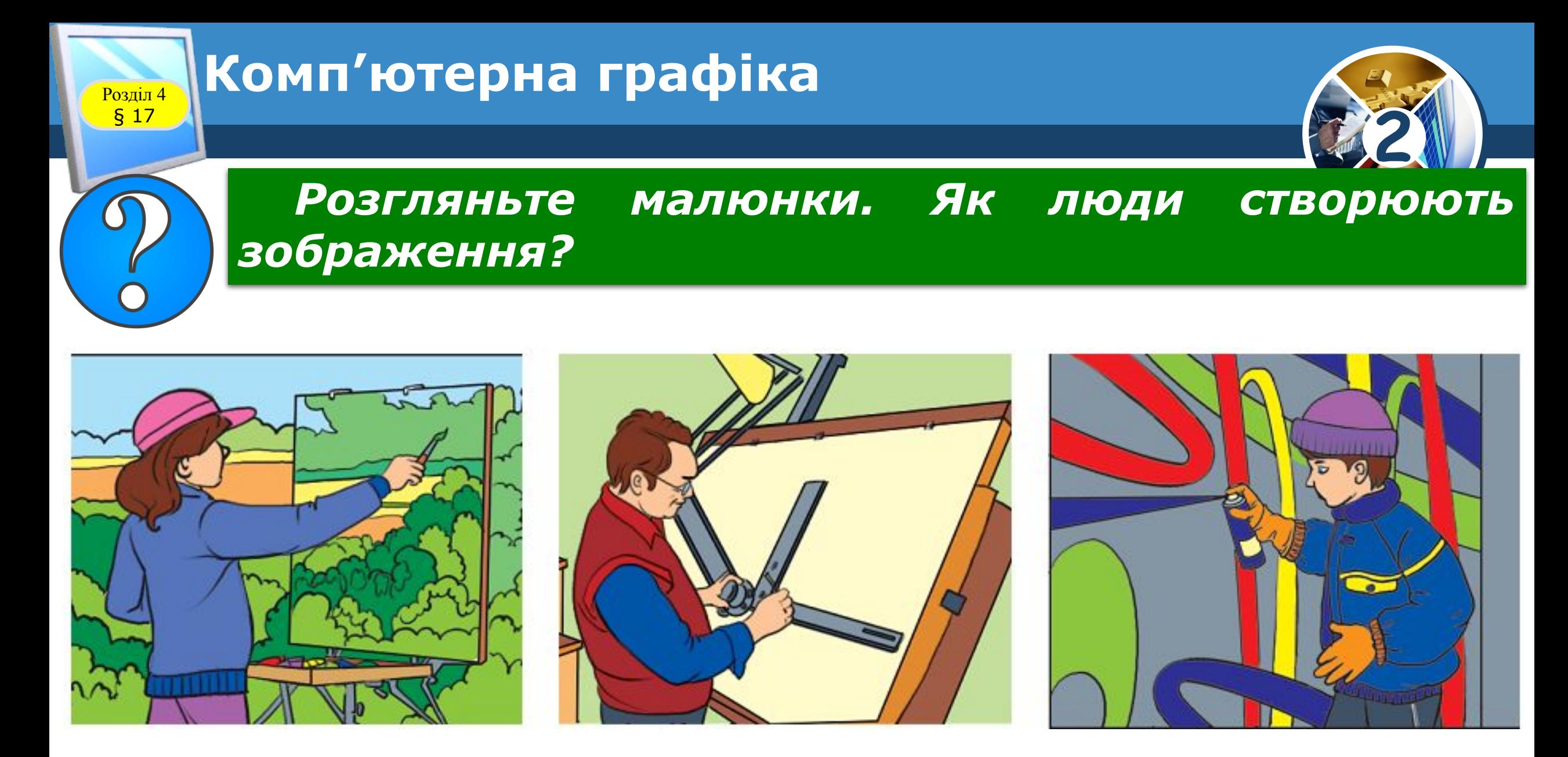

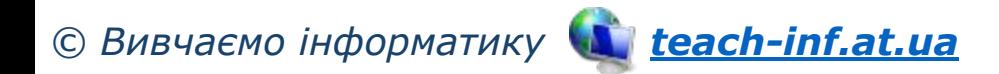

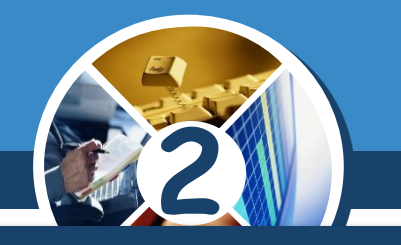

*Малюнки можна створювати й за допомогою комп' ютера. Для цього використовують програми, які називають графічні редактори.*

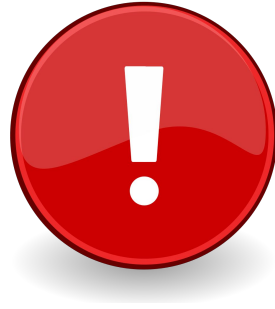

§ 17

*Графічний редактор — це програма, за допомогою якої можна створювати та змінювати малюнки на комп' ютері.*

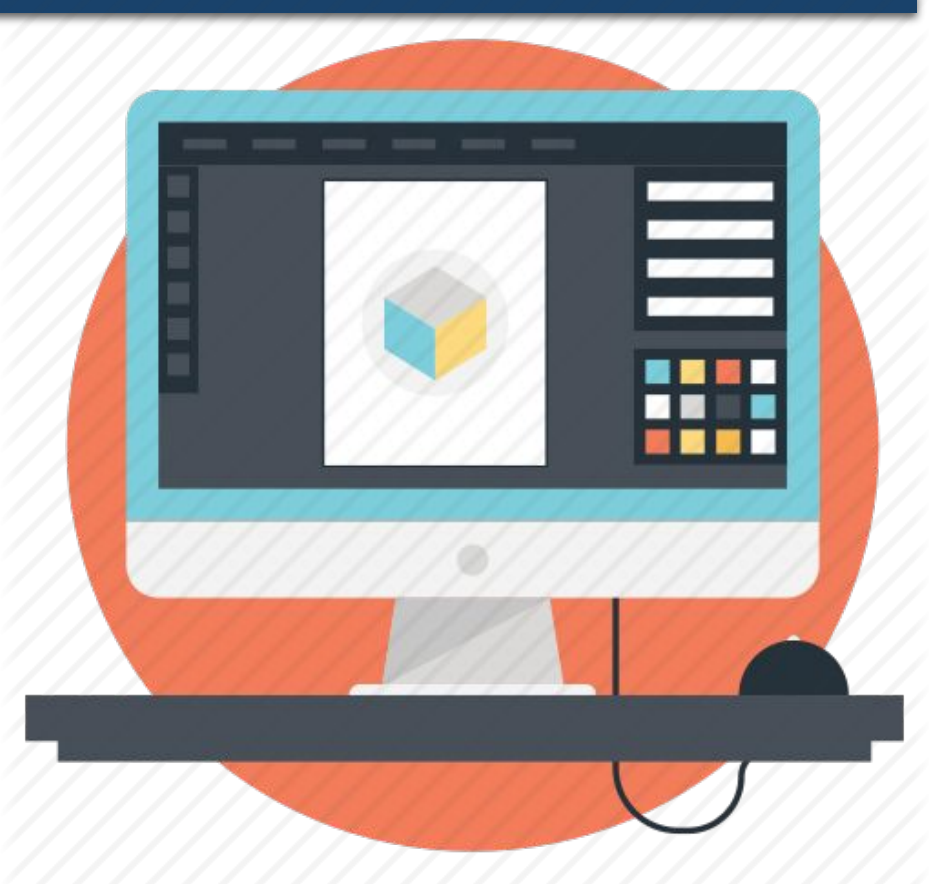

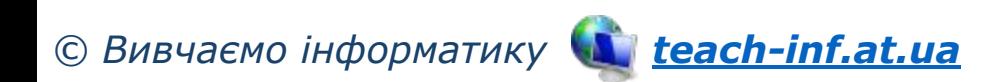

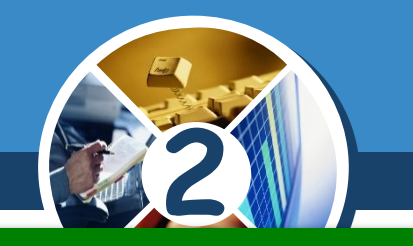

*Де може працювати людина, професія якої редактор? Чому програму для роботи з малюнками також назвали редактором, але графічним?*

§ 17

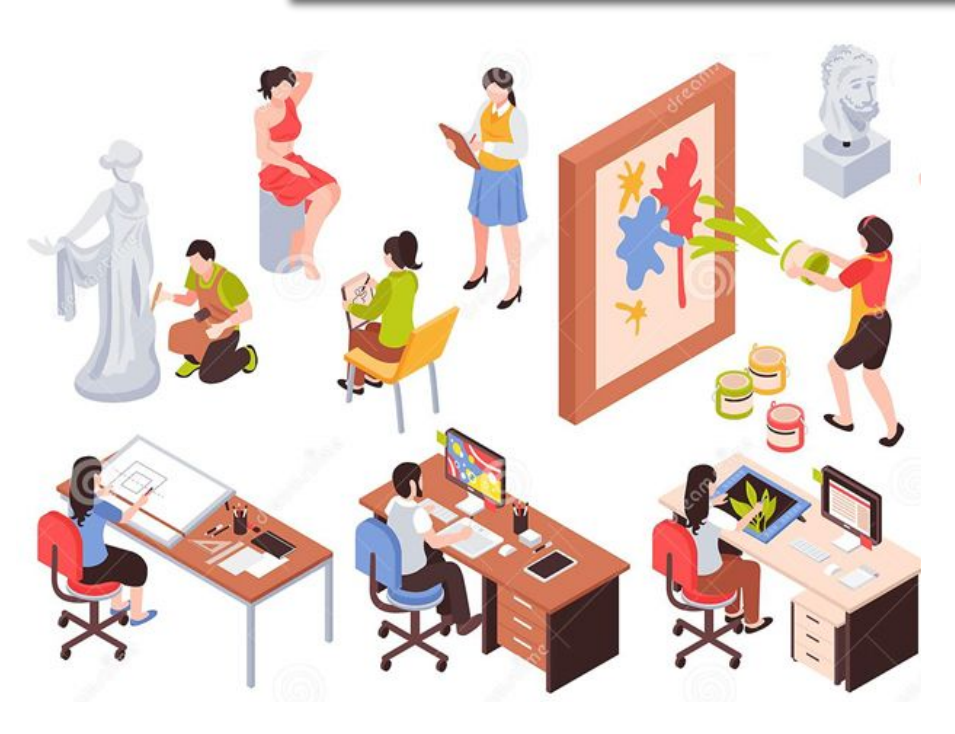

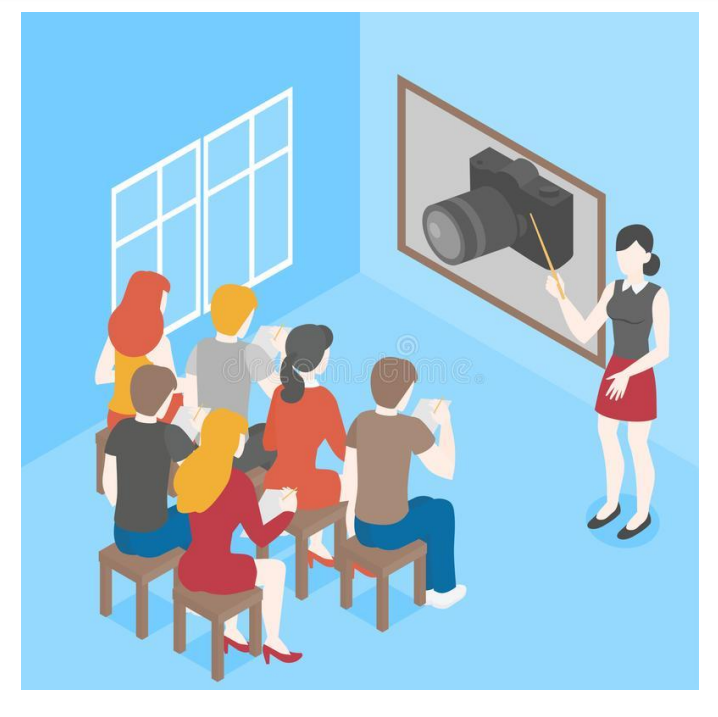

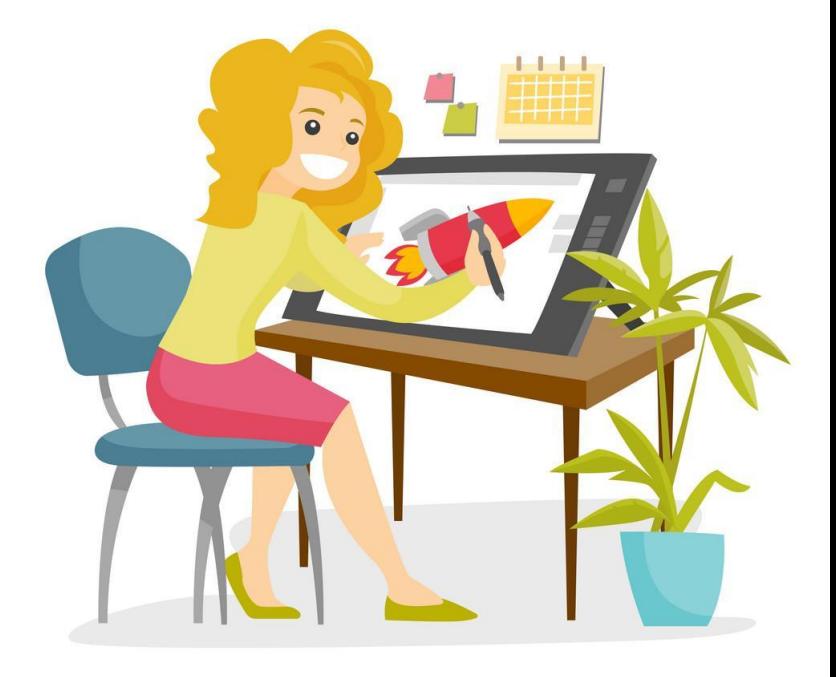

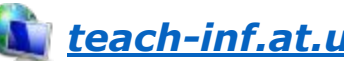

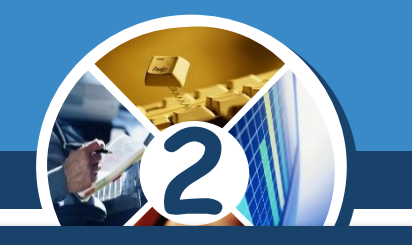

*Існують різні графічні редактори. Вони відрізняються інструментами. Як і для малювання на папері, графічні редактори мають Олівець або Пензель, Гумку та інші інструменти.*

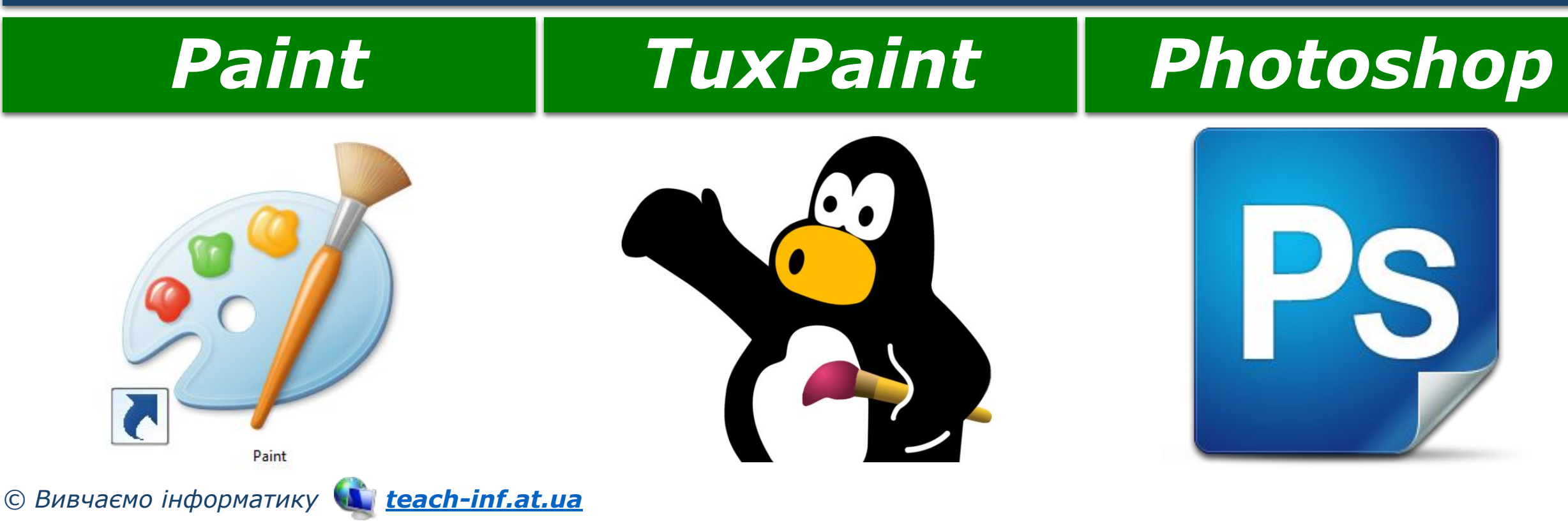

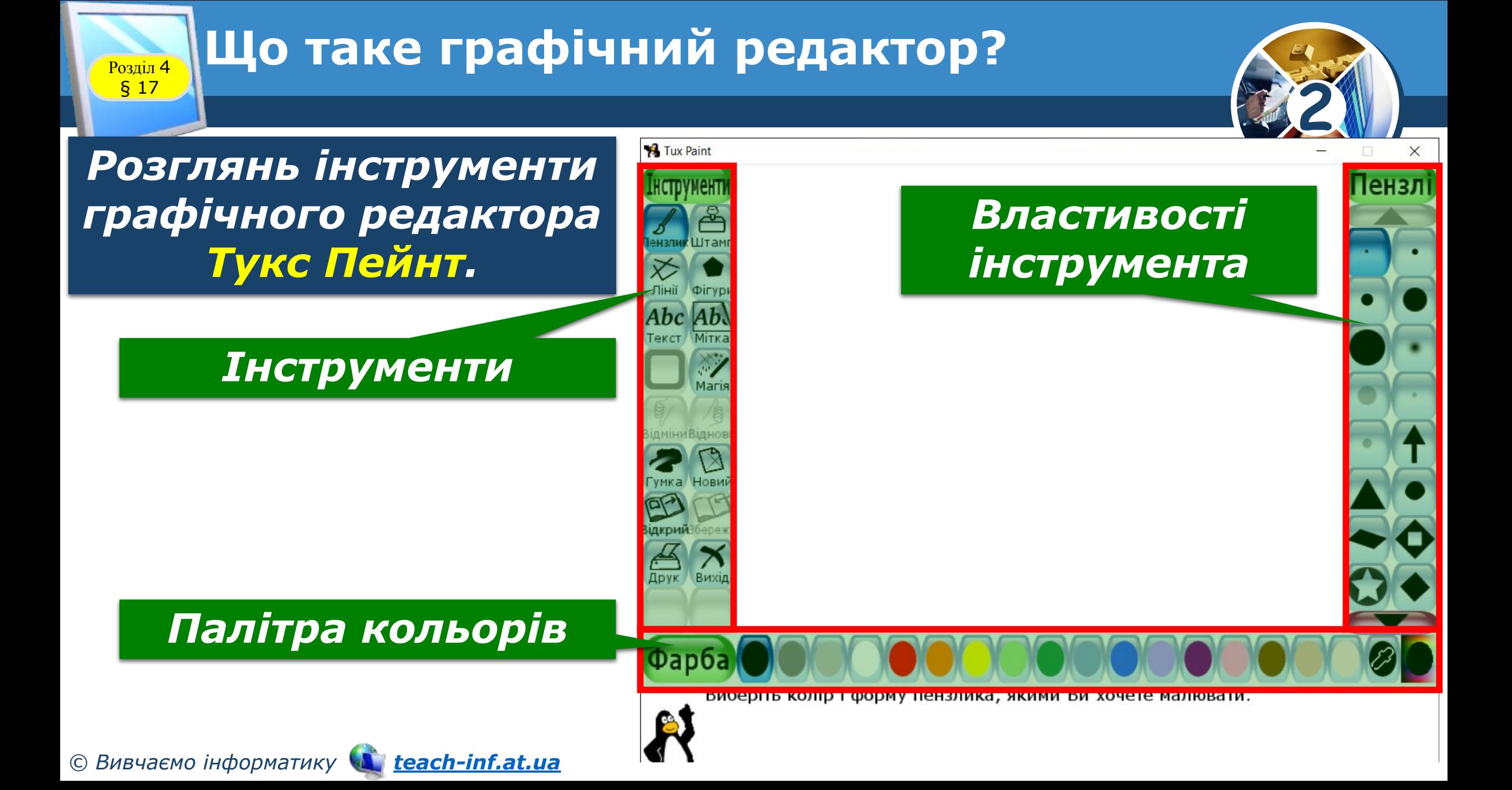

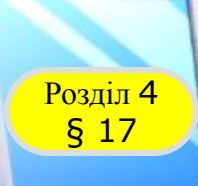

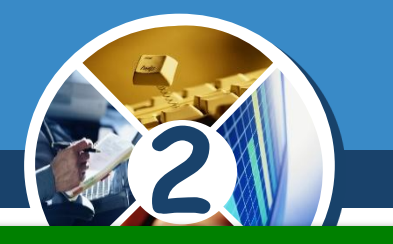

*Якими інструментами для малювання користуються художники? Які інструменти в графічному редакторі Тукс Пейнт нагадують інструменти художника?*

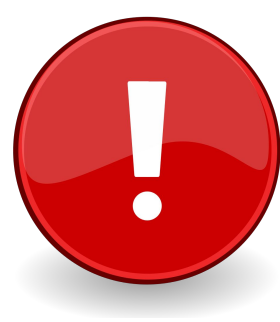

Палітра кольорів *графічному редакторі це готовий набір кольорів.*

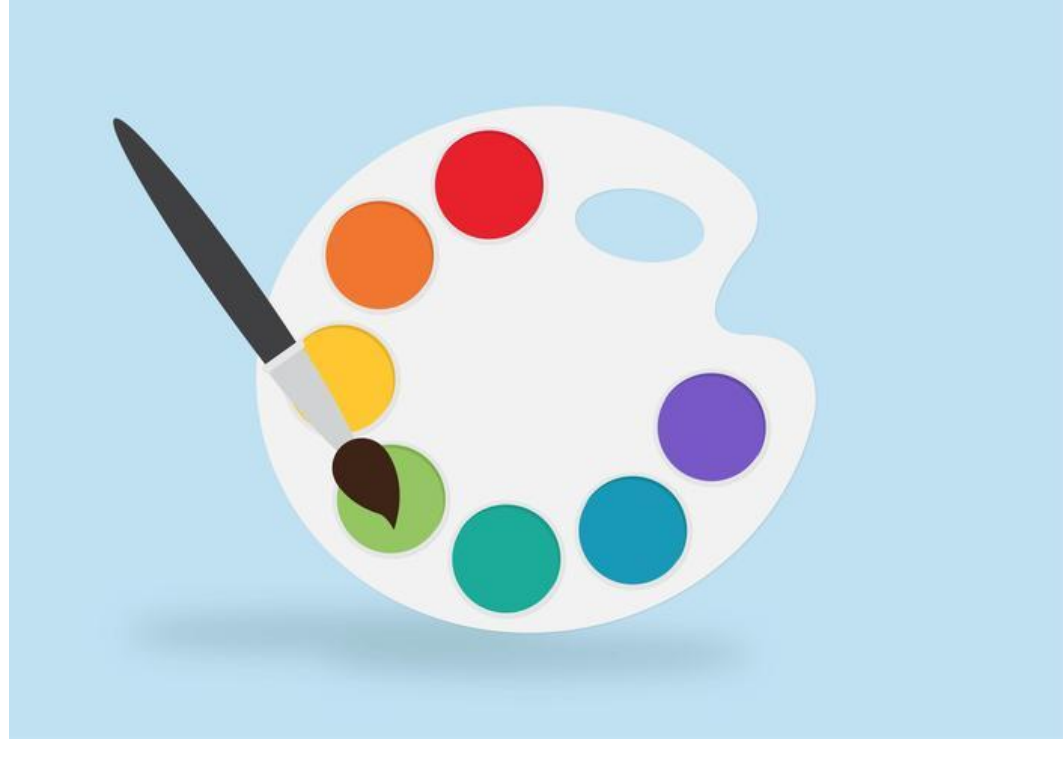

*Набір і призначення інструментів на панелі праворуч можуть змінюватися. Якщо вибрати інструмент то на панелі з'являться кнопки для вибору форми та розміру пензликів.*

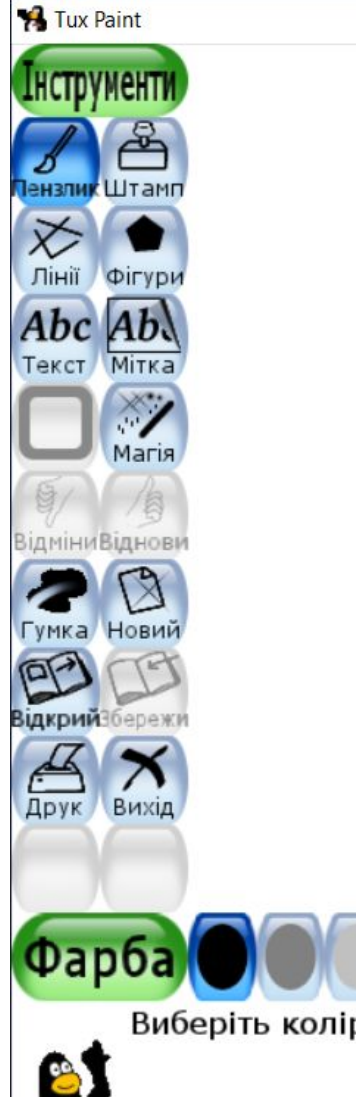

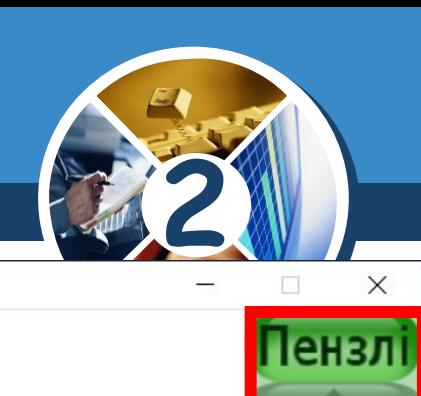

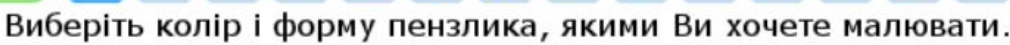

§ 17

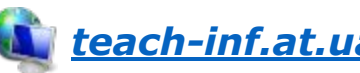

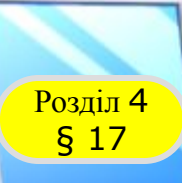

#### *Створити новий аркуш для малювання можна, вибравши інструмент Новий.*

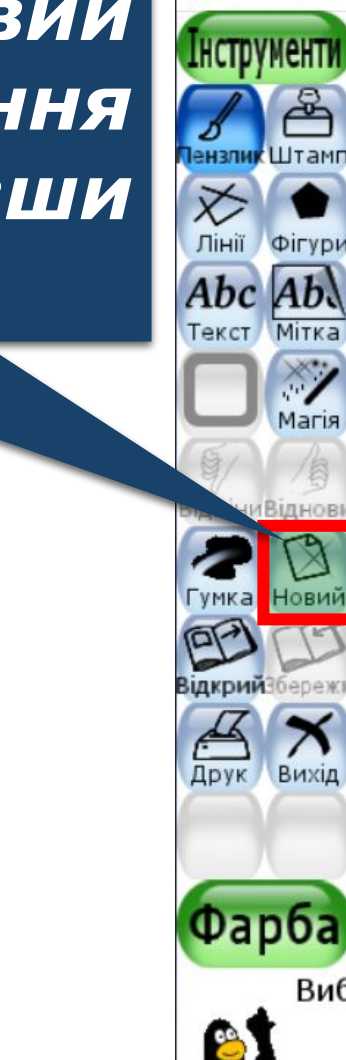

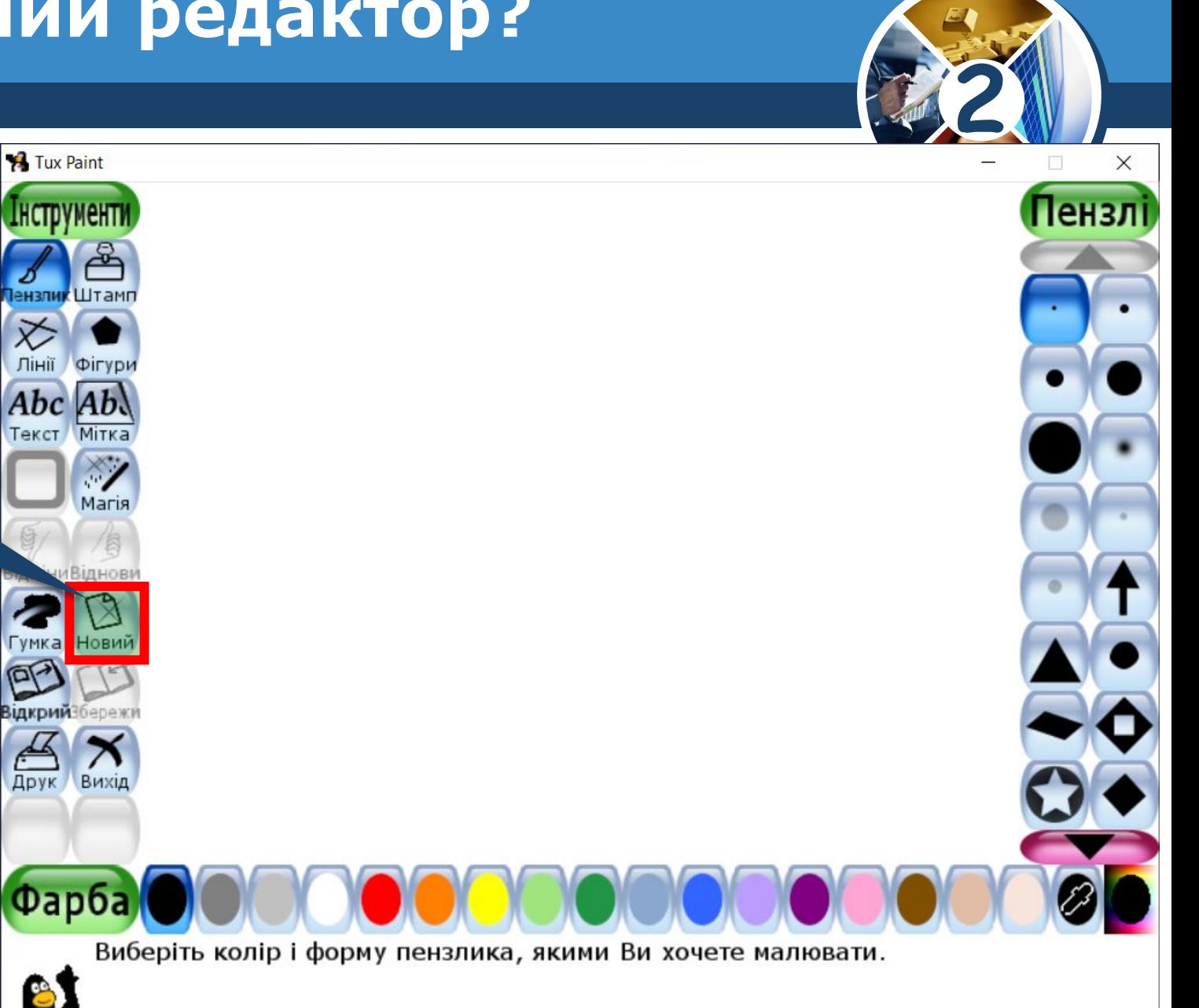

*© Вивчаємо інформатику teach-inf.at.ua*

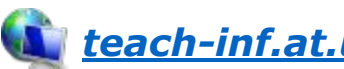

*З'являться зменшені зображення — ескізи. Серед них можна вибрати порожній аркуш потрібного кольору або незавершений малюнок — шаблон.* 

§ 17

*Після вибору ескізу зображення треба натиснути кнопку*

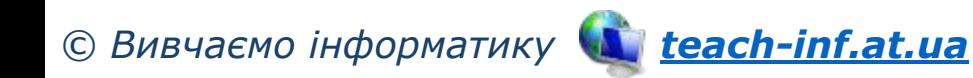

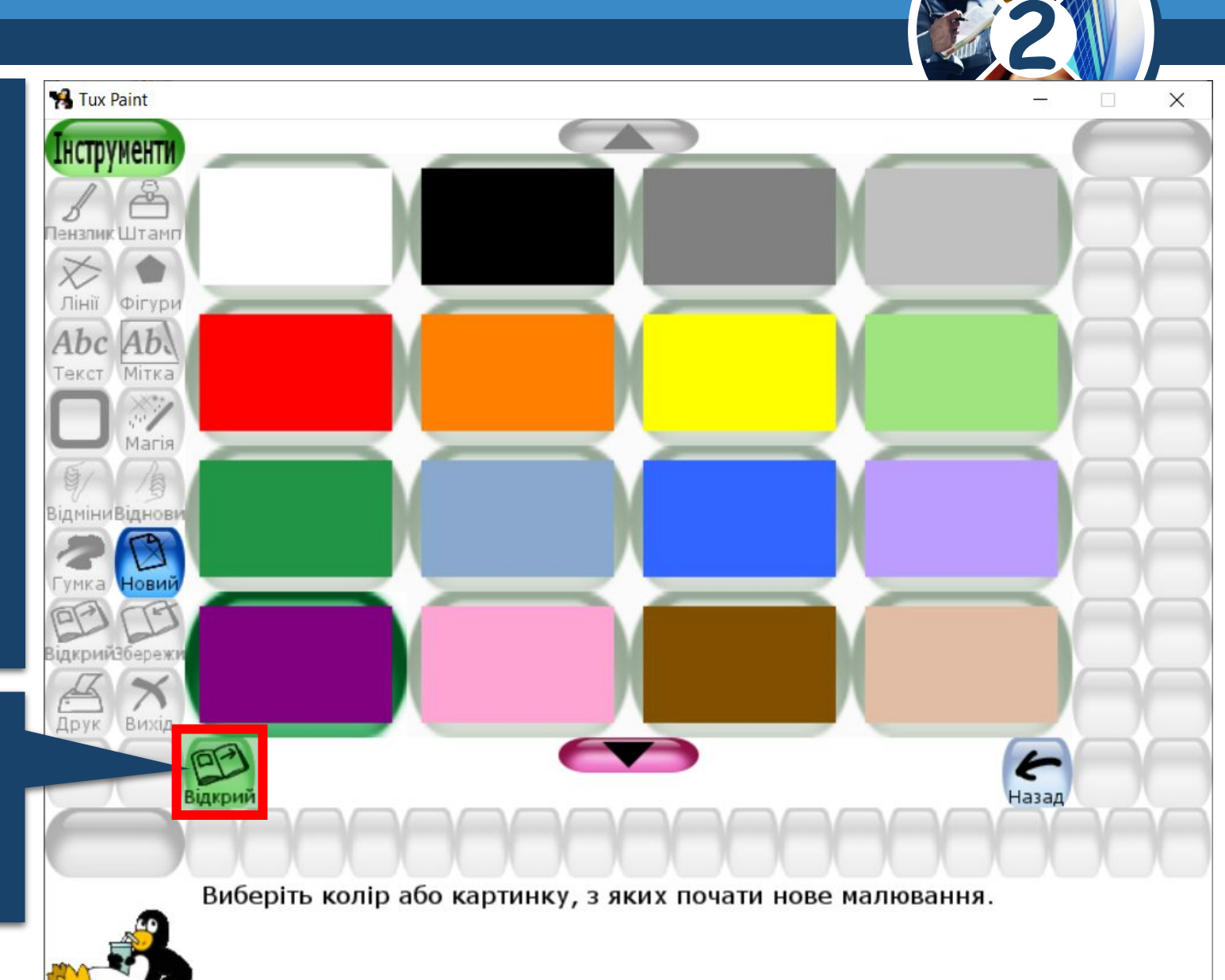

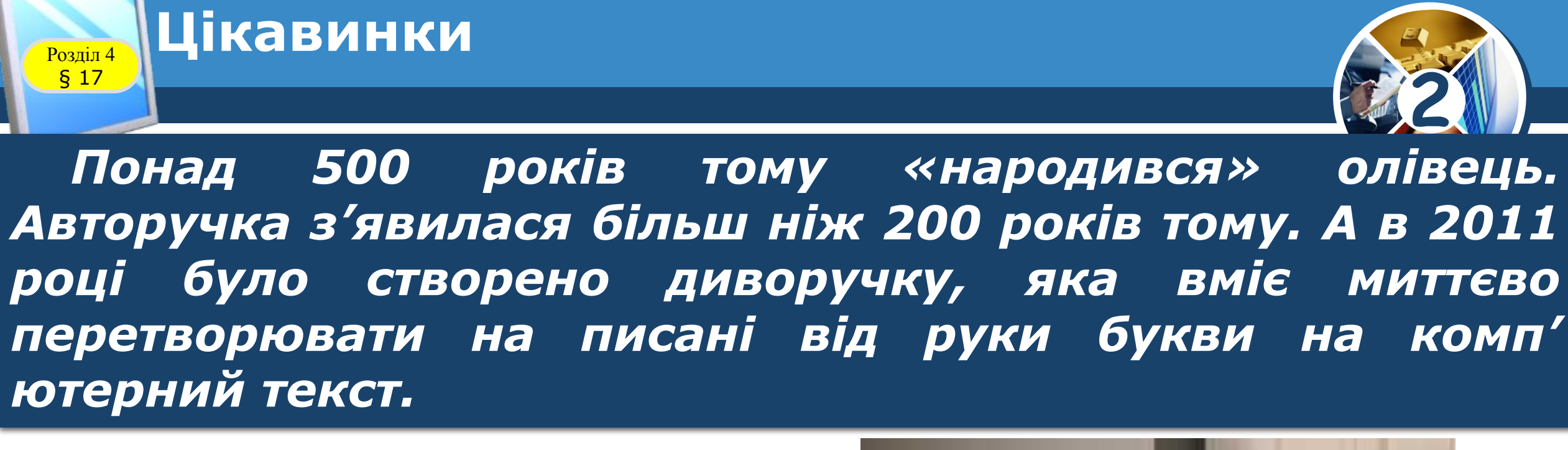

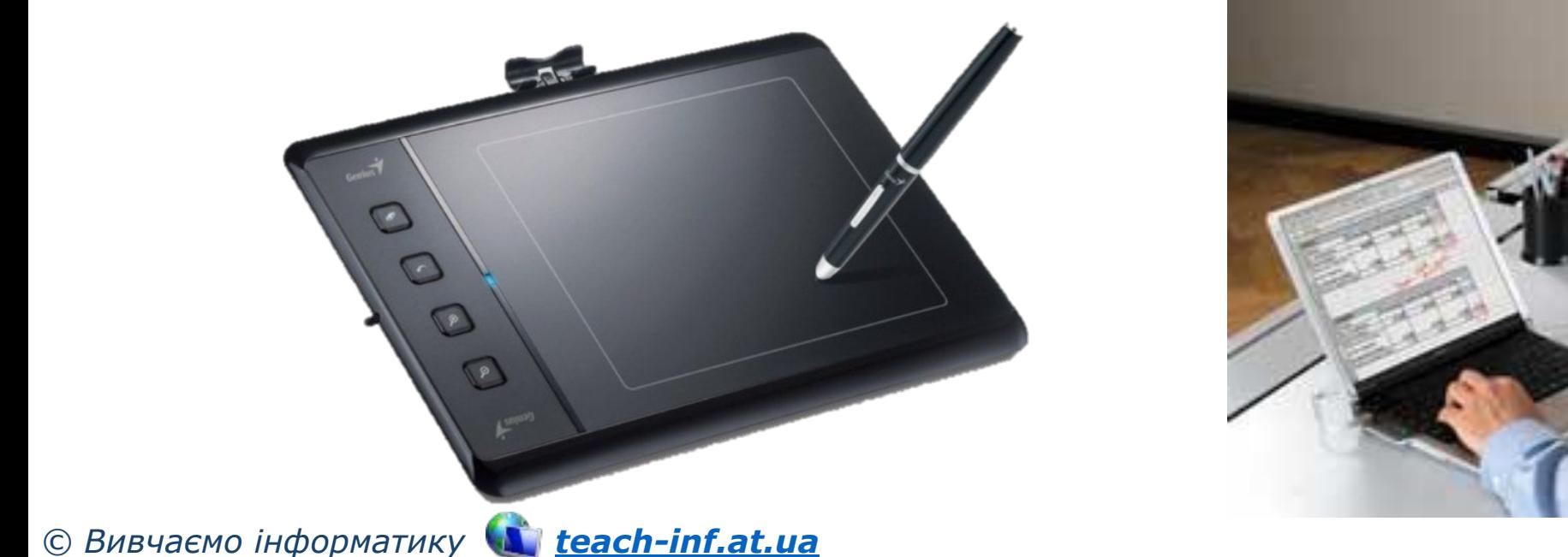

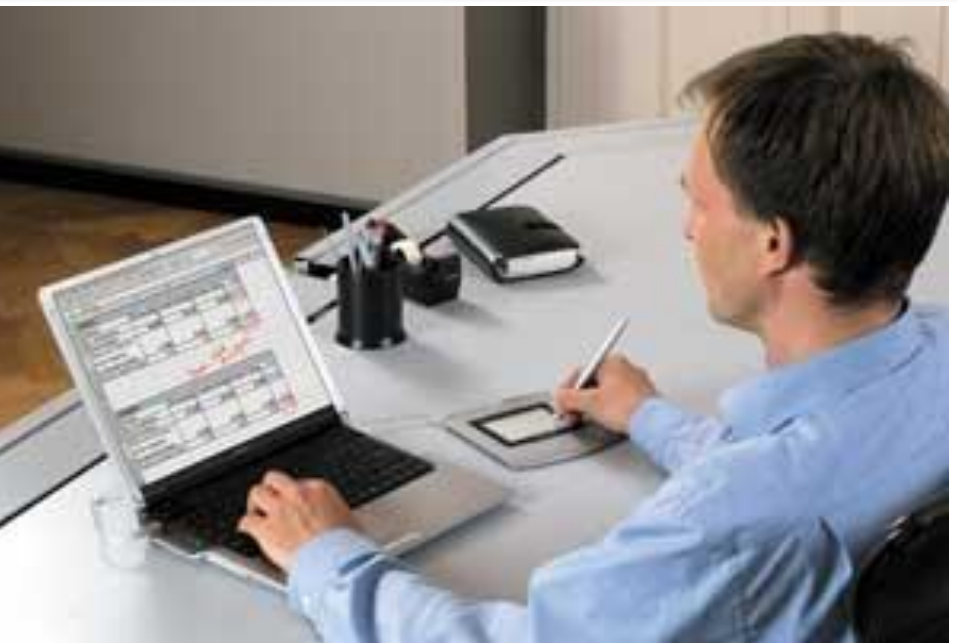

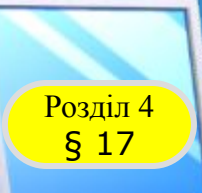

#### **Розгадайте ребус**

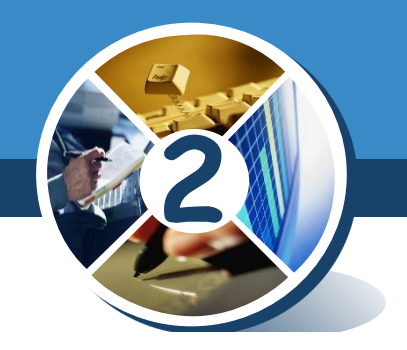

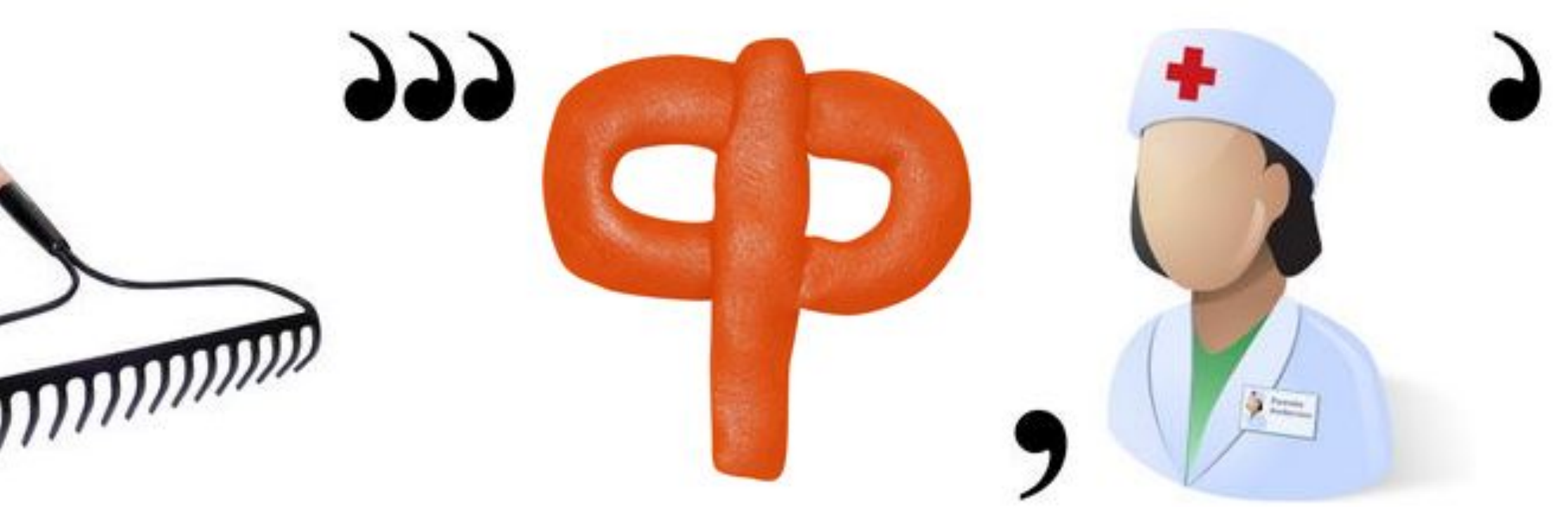

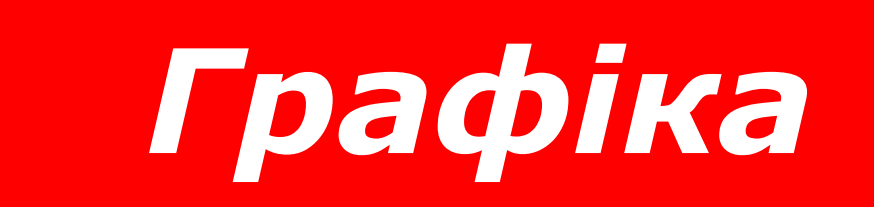

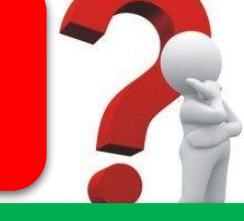

*«Ребуси українською» © rebus1.com*

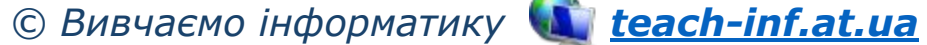

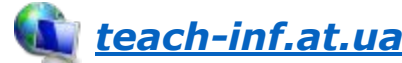

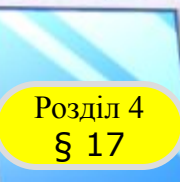

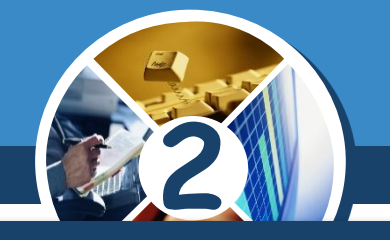

#### *Подумай, які цифри слід поставити замість зірочок.*

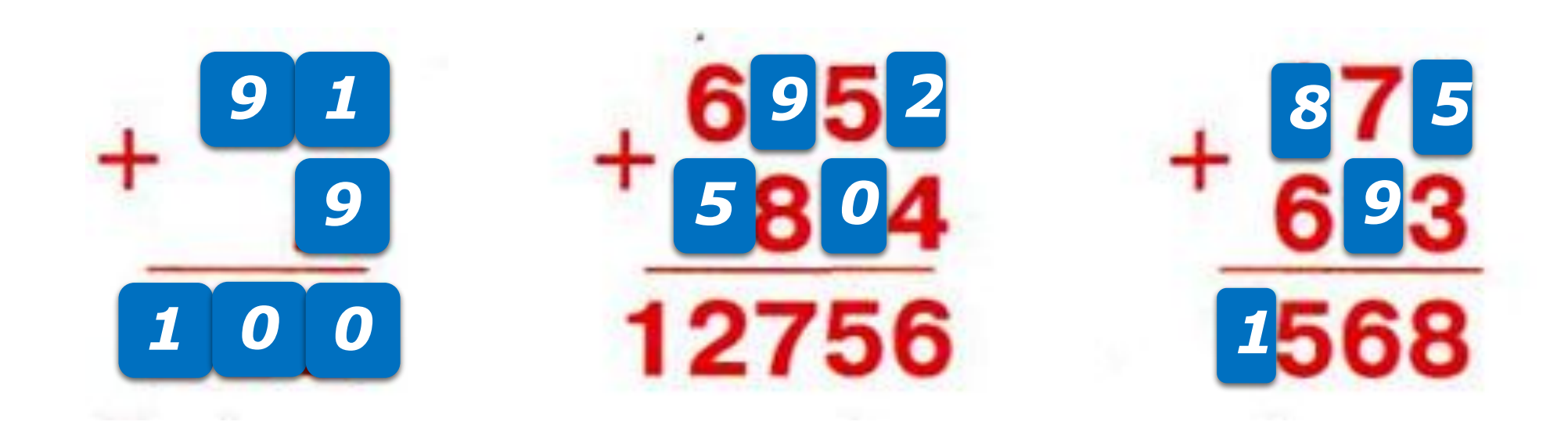

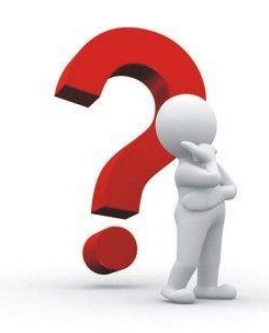

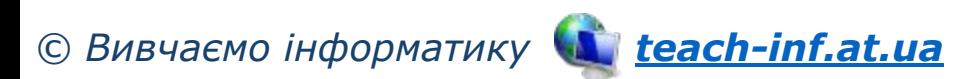

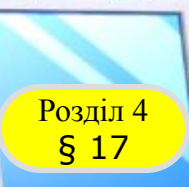

#### **2** *Визнач, скільки на малюнку квадратів; трикутників.*

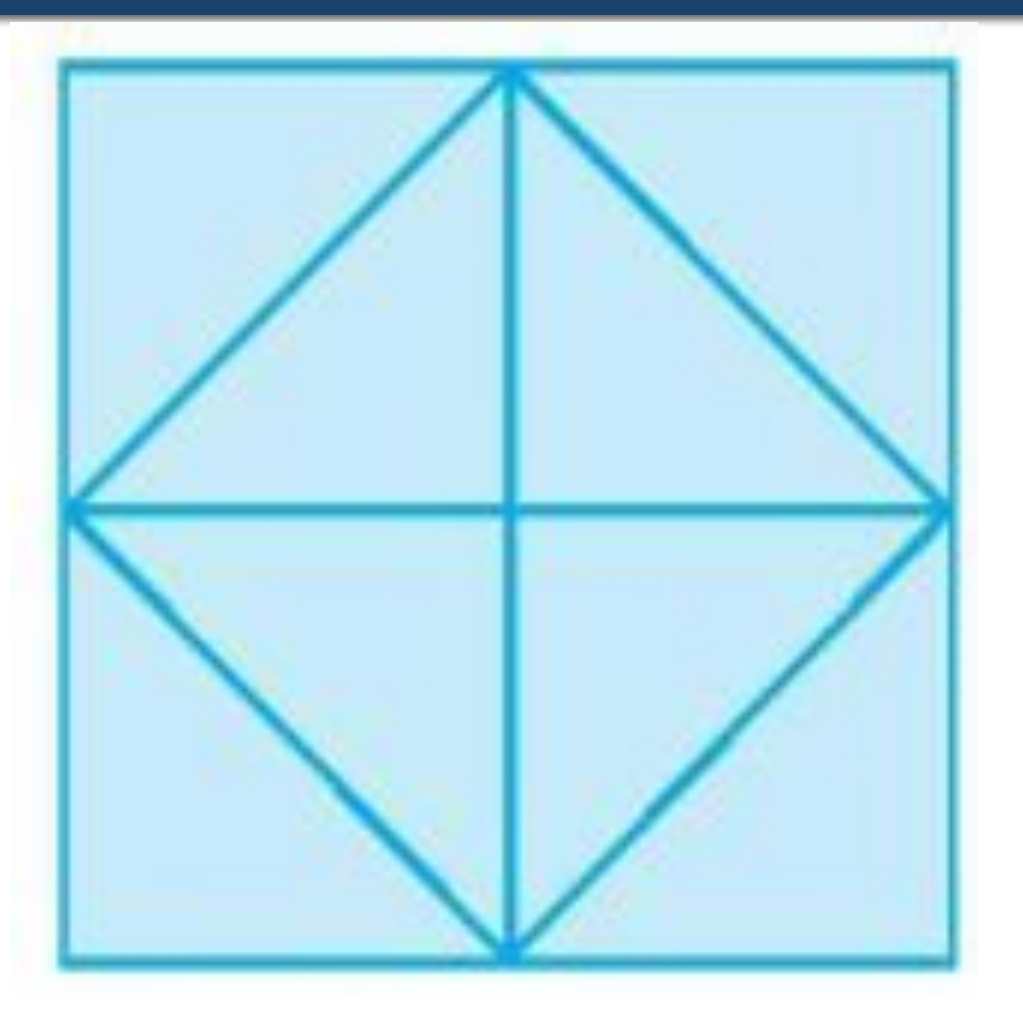

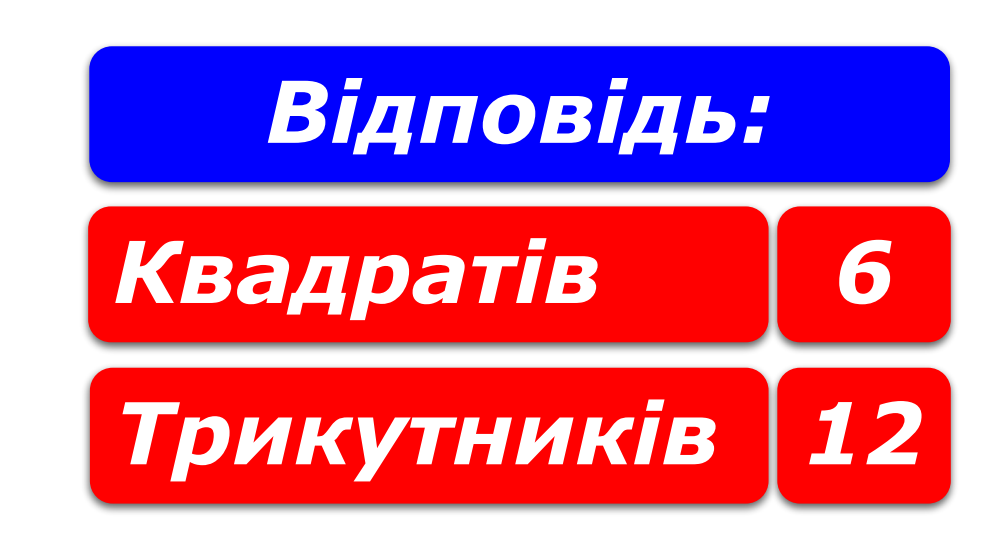

*© Вивчаємо інформатику teach-inf.at.ua*

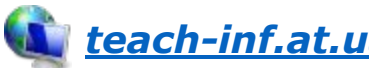

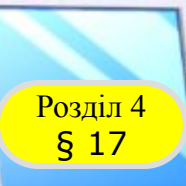

#### **Запитання і завдання**

#### *Відгадай слово*

*© Вивчаємо інформатику teach-inf.at.ua*

*Перша буква стоїть в алфавіті після букви "о", друга – після букви "и", третя – перед буквою "г", четверта – після букви "д", п'ята – перед буквою "о", шоста – м'який знак.*

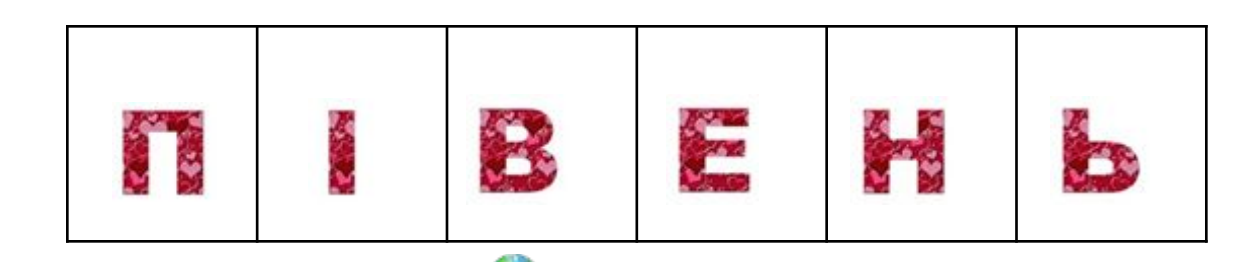

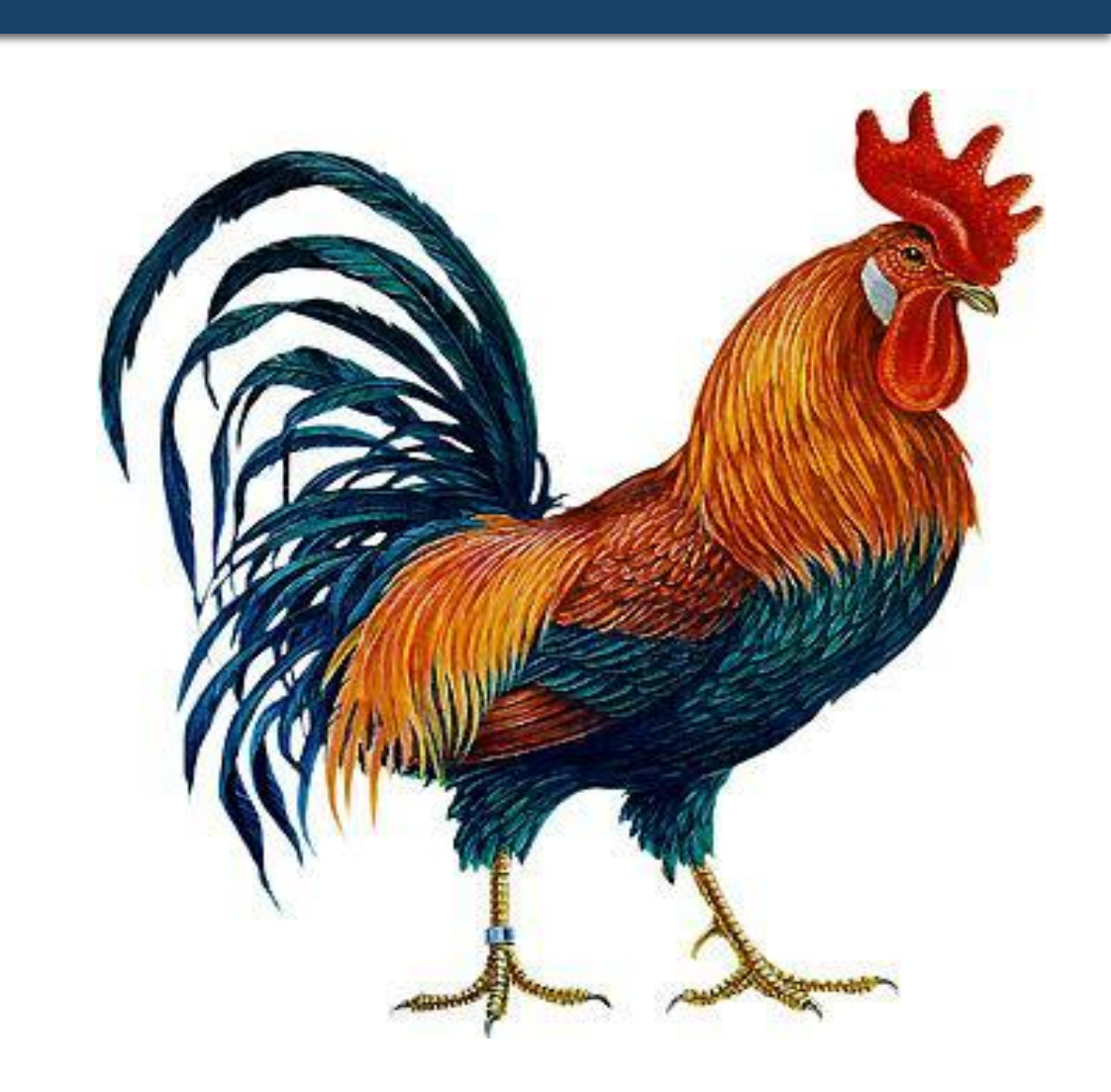

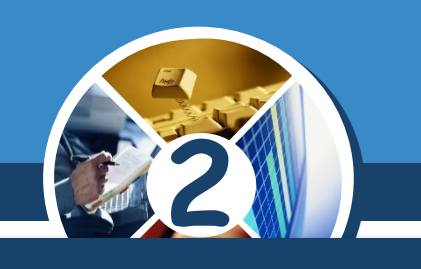

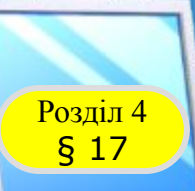

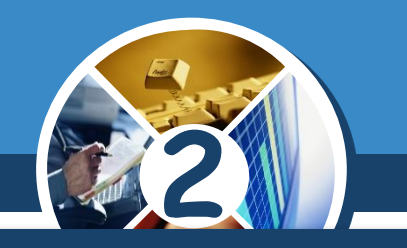

*Два хлопчики грали на гітарах, а один - на скрипці. На чому грав Юрко, якщо Микита з Костею і Костя з Юрком грали на різних інструментах?*

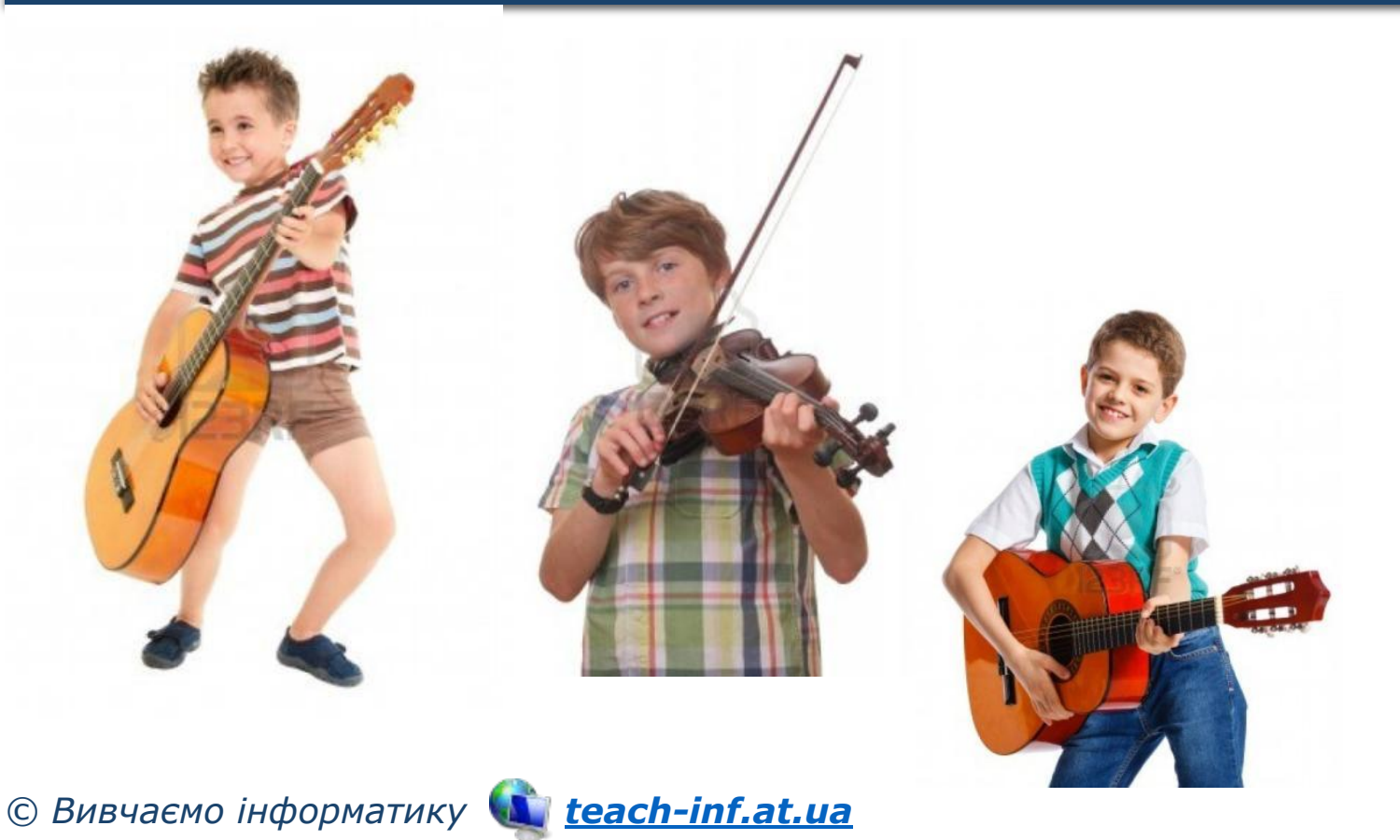

## *Відповідь:*

*На гітарі*

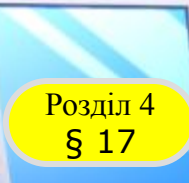

## Розділ 4 **Фізкультхвилинка**

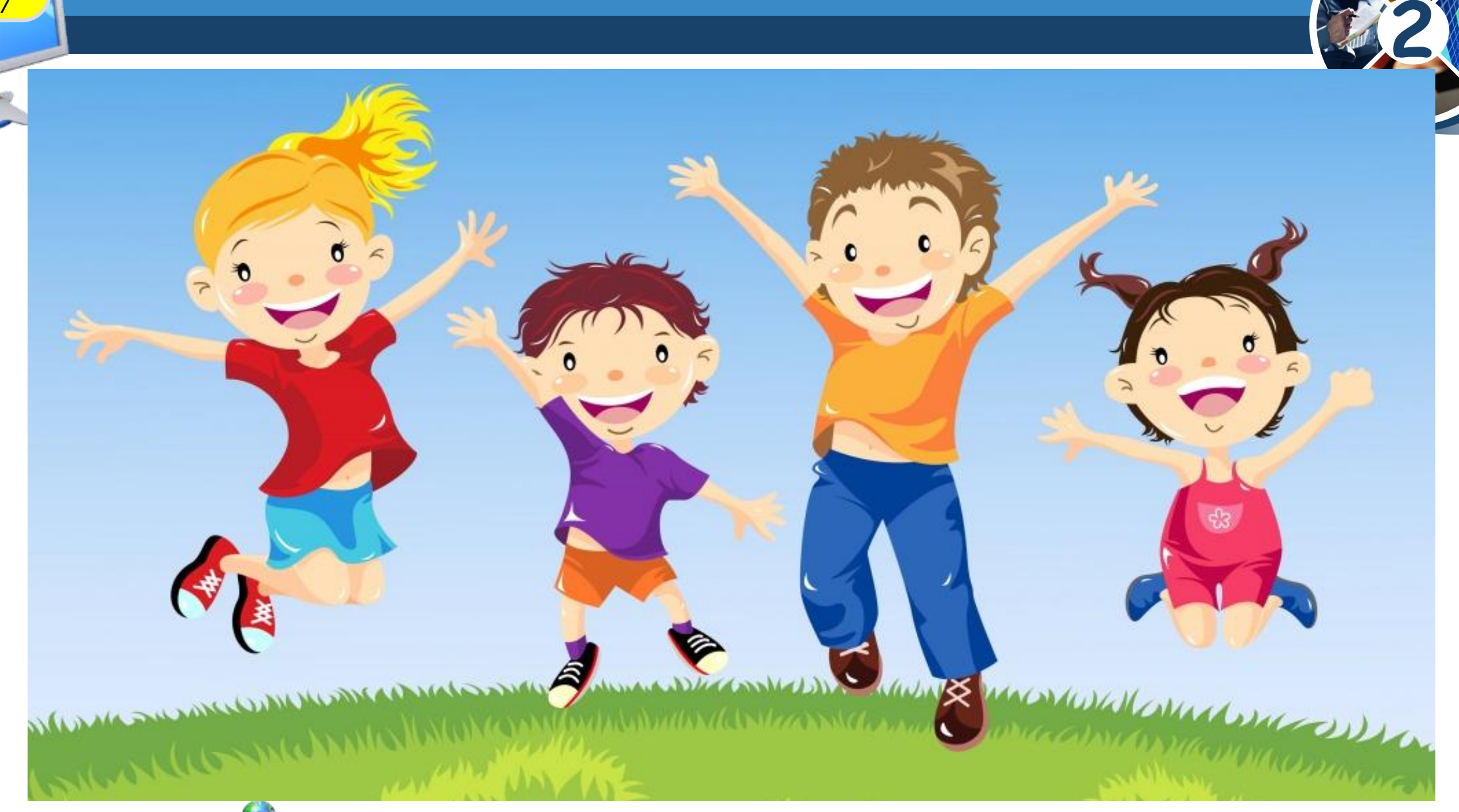

*© Вивчаємо інформатику teach-inf.at.ua*

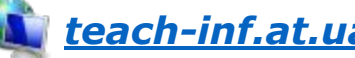

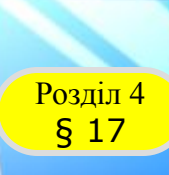

#### **Возділ 4 Працюємо за комп'ютером**

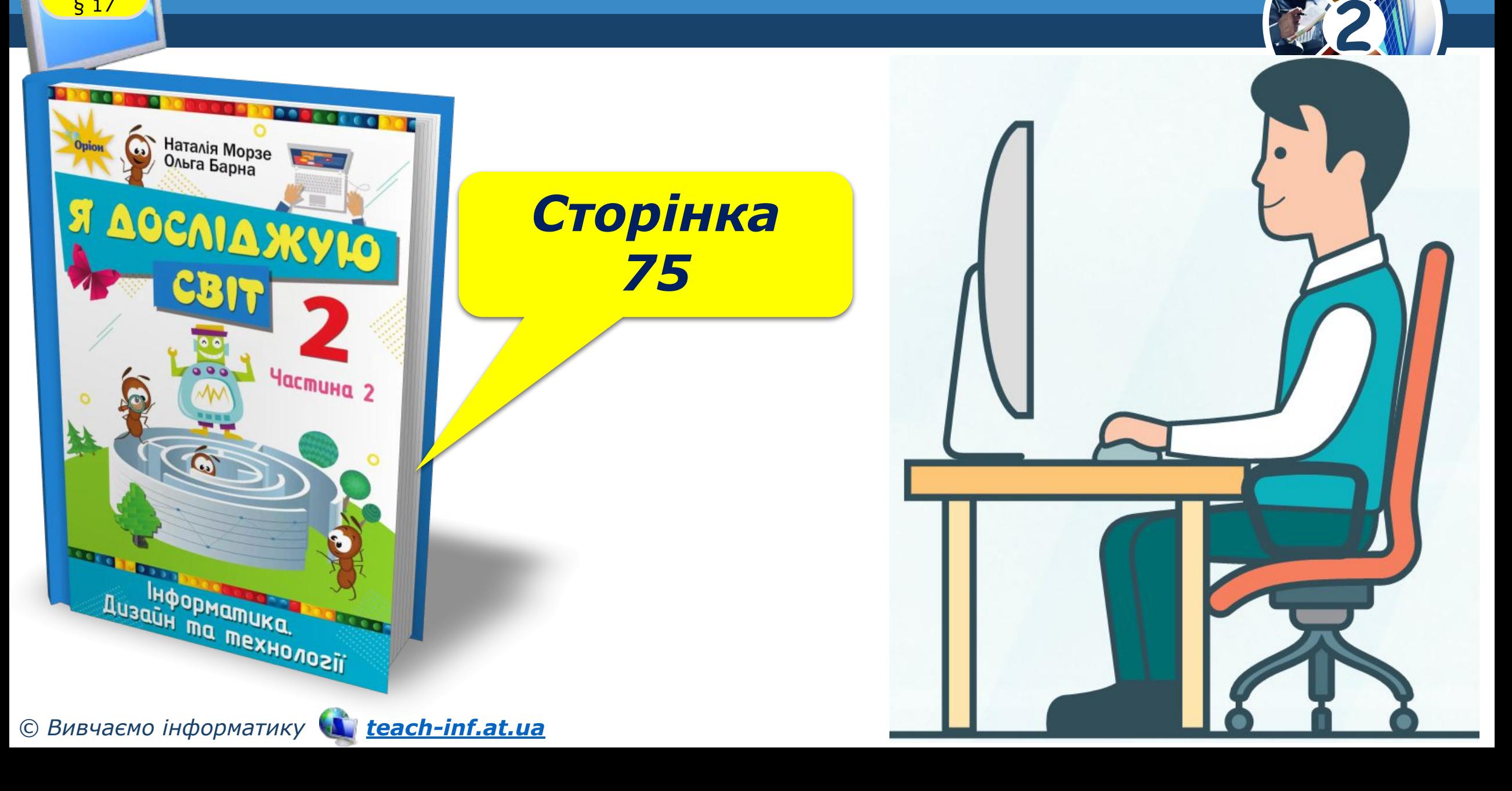

*Скачати програму: http://www.tuxpaint.o rg/?lang=ru\_RU На Робочому столі знайди значок і відкрий програму.*

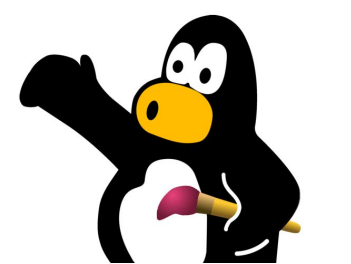

*Відкрий та розфарбуй зображення*

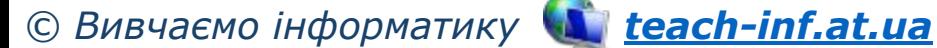

Розділ 4 **Діємо**

§ 17

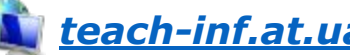

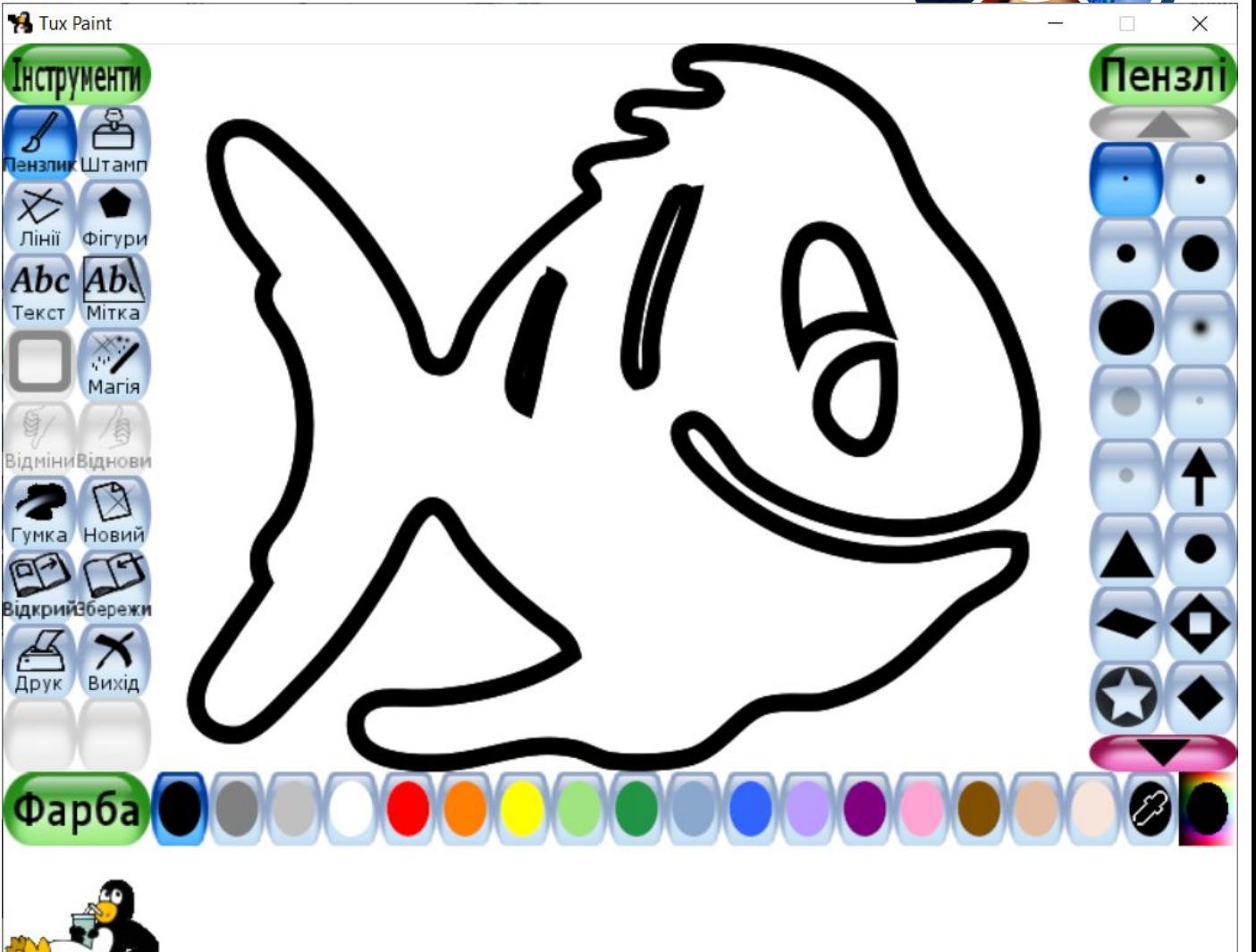

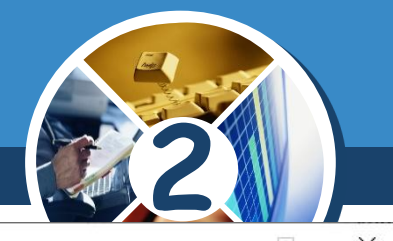

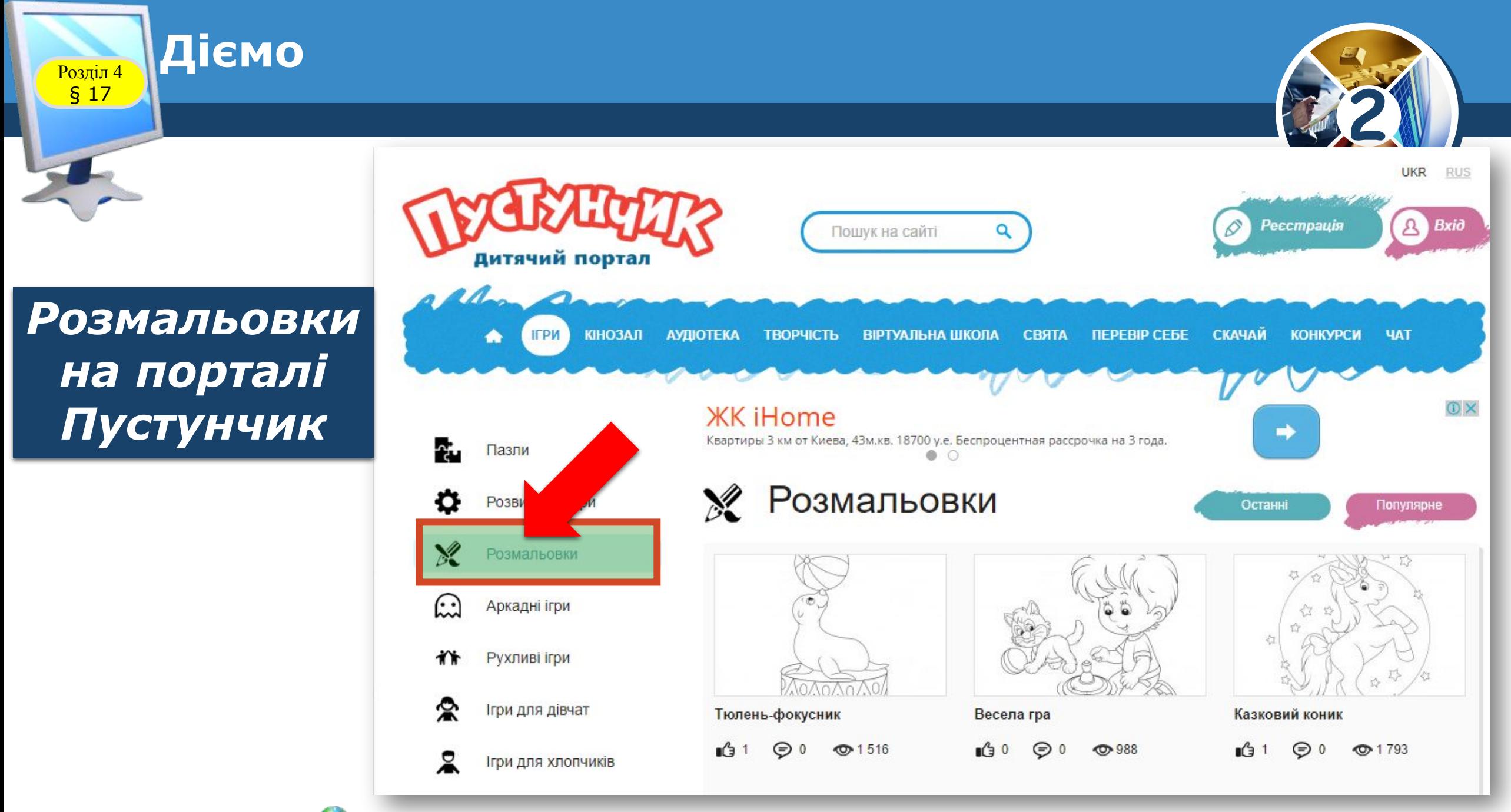

*© Вивчаємо інформатику teach-inf.at.ua*

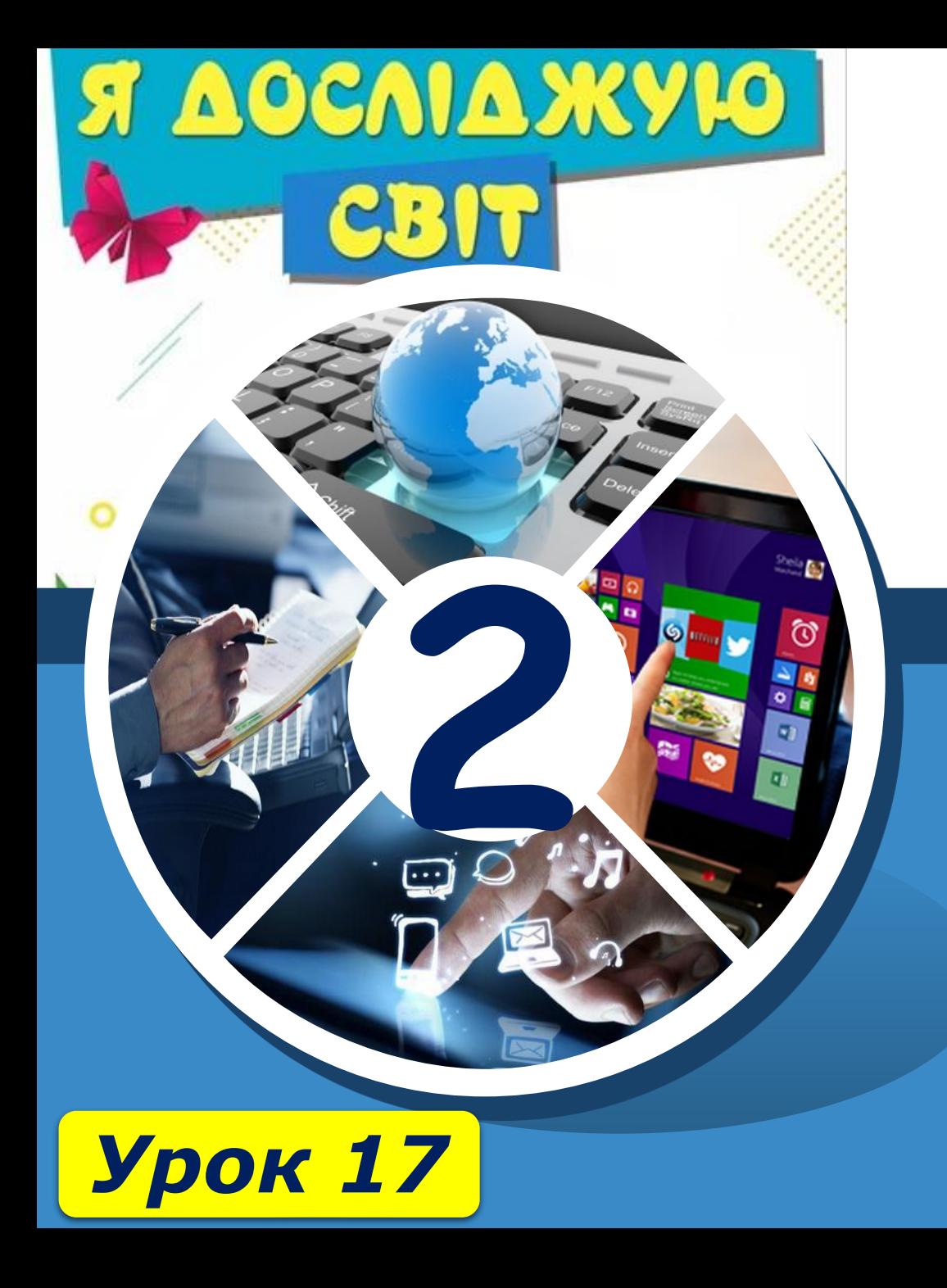

## **Дякую за увагу!**

**За новою програмою**

ch-Infatua